### **BAB V**

### **IMPLEM/ENTASI DAN PENGUJIAN SISTEM**

#### **5.1 IMPLEMENTASI PROGRAM**

Implementasi merupakan tahap dimana rancangan implementasi menjadi suatu bentuk pengkodean, desain tampilan dan pembuatan database sehingga menjadi suatu rangkaian program yang dapat digunakan sesuai fungsinya pada *Perancangan sistem infromasi penjualan online pada preloved manjah berbasis web.* Hasil implementasi dapat dilihat pada gambar sebagai berikut:

#### **5.1.1 Implementasi Input Program**

Implementasi input Program menampilkan input yang dibutuhkan untuk proses pengolahan data. Berikut halaman implementasi berdasarkan rancangan pada bab sebelumnya diperhatikan pada gambar-gambar dibawah ini:

1. Implementasi Halaman Pendaftaran

Halama Pendaftaran ini merupakan halaman yang digunakan oleh pengguna sistem untuk melakukan pendaftaran sebelum masuk kehalaman Beranda dengan mengisis data yang telah tersedia :

| Beranda / Register<br>Register<br>Nama Lengkap<br>Nama Lengkap<br>Jenis Kelamin<br>Laki-laki<br>$\checkmark$<br>Tempat Lahir<br>Tempat Lahir<br>Tanggal Lahir<br>$\Box$<br>mm/dd/yyyy<br>Alamat<br>Alamat<br>//<br>No HP<br>No HP<br>E-mail<br>E-mail<br>Username<br>Username<br>Password<br>Password | <b>Installation</b> |  |  | Profil Galeri Cara Belanja Hubungi Kami | Login |
|----------------------------------------------------------------------------------------------------|---------------------|--|--|-----------------------------------------|-------|
| Cardigan                                                                                                    | Kategori            |  |  |                                         |       |
| Hoodie                                                                                                    |                     |  |  |                                         |       |
| Sweater<br>Turtleneck<br>Blazer<br>Vest<br>Blouse<br>Kemeja<br>Kaos<br>Tunik                                                                                                    |                     |  |  |                                         |       |
|                                                                                                    |                     |  |  |                                         |       |
|                                                                                                    |                     |  |  |                                         |       |
|                                                                                                    |                     |  |  |                                         |       |
|                                                                                                    |                     |  |  |                                         |       |
|                                                                                                    |                     |  |  |                                         |       |
|                                                                                                    |                     |  |  |                                         |       |
|                                                                                                    |                     |  |  |                                         |       |
|                                                                                                    |                     |  |  |                                         |       |
|                                                                                                    |                     |  |  |                                         |       |
|                                                                                                    |                     |  |  |                                         |       |
|                                                                                                    |                     |  |  |                                         |       |
|                                                                                                    |                     |  |  |                                         |       |
|                                                                                                    |                     |  |  |                                         |       |
|                                                                                                    |                     |  |  |                                         |       |
|                                                                                                    |                     |  |  |                                         |       |
|                                                                                                    |                     |  |  |                                         |       |
|                                                                                                    |                     |  |  |                                         |       |
|                                                                                                    |                     |  |  |                                         |       |

**Gambar 5.1 Halaman Pendaftaran**

2. Implementasi Halaman Login Admin

Halama Login ini merupakan halaman yang digunakan oleh pengguna sistem untuk masuk kehalaman Beranda dengan mengisis user name dan password:

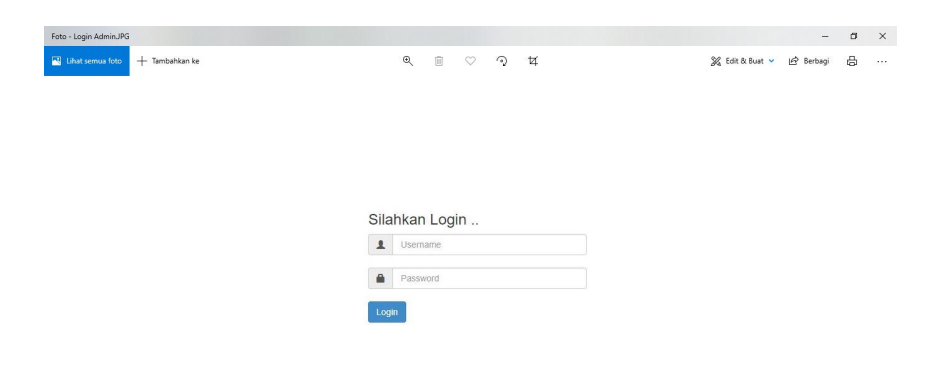

**Gambar 5.2 Halaman Login Admin**

#### 3. Implementasi Halaman Data Barang

Halaman data barang adalah halaman dimana bisa meihat barang barang yang tersedia. Tampilan Gambar dapat dilihat pada gambar dibawah ini:

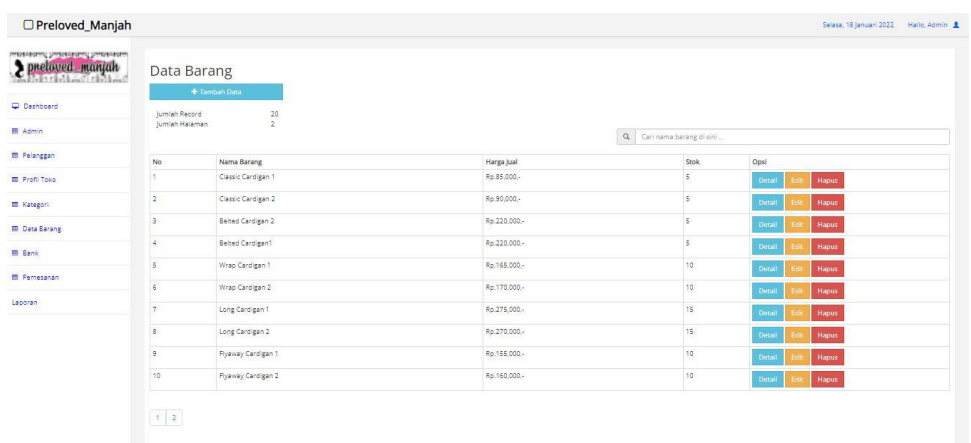

### **Gambar 5.3 Halaman Data Barang**

4. Implementasi Halaman Data Kategori

Halaman Data Kategori berisikan informasimengenai produk yang dijual dan harga produk. Tampilan halaman login customer dapat dilihat dibawah ini:

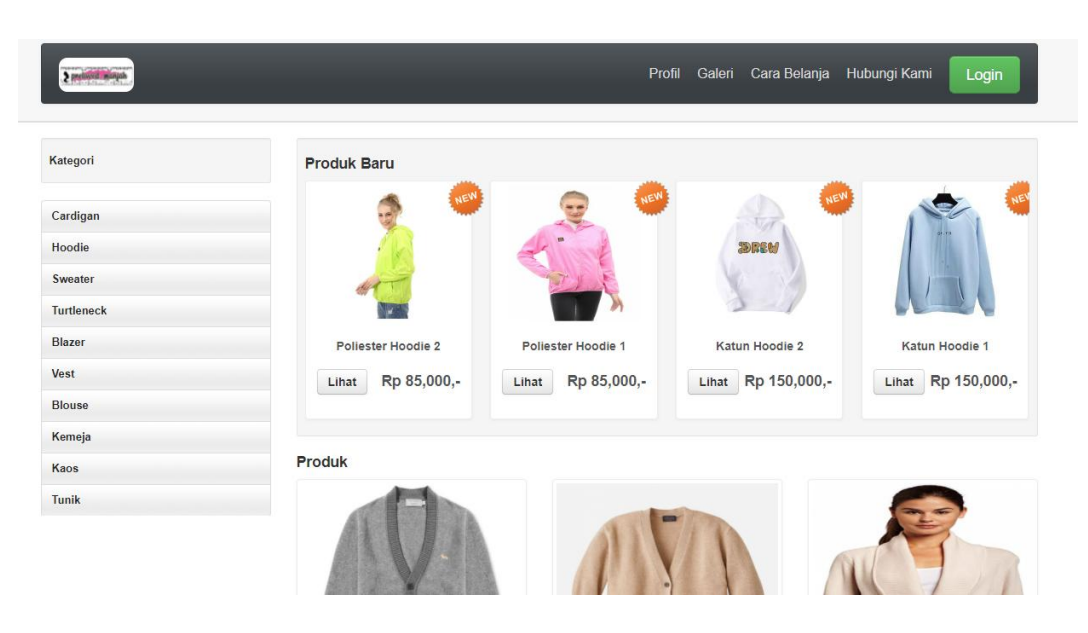

**Gambar 5.4 Halaman Data Kategori**

5. Implementasi Halaman Data Admin

Halaman data admin adalah halaman dimana admin bisa mengakses website tersebut dan dapat melihat data-data pemesanan. Tampilan halaman data admin dapat dilihat dibawah ini:

| <b>EB</b> TA Khairuldi: BAB V<br>$\times$          | 8 Admin - Preloved_Manjah                   | Preloved_Manjah<br>$\boldsymbol{\mathsf{x}}$ | $x \mid G$ apa gunanya data admin - Penel $x \mid H$ | $\sigma$<br>$\times$                                   |
|----------------------------------------------------|---------------------------------------------|----------------------------------------------|------------------------------------------------------|--------------------------------------------------------|
| C<br>$\leftarrow$ $\rightarrow$                    | 1 localhost/preloved_manjah/admin/admin.php |                                              |                                                      | $O_T$<br>巴<br>☆                                        |
| □ Preloved_Manjah                                  |                                             |                                              |                                                      | Sabtu, 22 Januari 2022<br>Hallo, Admin                 |
| istiskabili habbaldan habbaldad<br>pneloved manjah | Data Admin<br>Tambah Data                   |                                              |                                                      |                                                        |
| Dashboard                                          | Jumlah Record<br>Jumlah Halaman             | 1                                            |                                                      |                                                        |
| <b>田 Admin</b>                                     | <b>No</b>                                   | Nama Admin                                   | Email                                                | No HP                                                  |
| <b>EB</b> Pelanggan                                |                                             | Admin                                        | admin@gmail.com                                      | 081234567890                                           |
| <b>EB</b> Profil Toko                              | $\vert 1 \rangle$                           |                                              |                                                      |                                                        |
| <b>EB</b> Kategori                                 |                                             |                                              |                                                      |                                                        |
| <b>ED</b> Data Barang                              |                                             |                                              |                                                      |                                                        |
| <b>B</b> Bank                                      |                                             |                                              |                                                      |                                                        |
| <b>EB</b> Pemesanan                                |                                             |                                              |                                                      |                                                        |
| Laporan                                            |                                             |                                              |                                                      |                                                        |
| م<br>H<br>e<br>×<br>$\bullet$                      | $\bullet$<br><b>南 名 四 面</b><br>$\bullet$    |                                              | Address                                              | 10.39<br>$-0$ $(2 + 9)$ $(10 - 10)$<br>厚<br>22/01/2022 |

**Gambar 5.5 Halaman Data Admin**

6. Implementasi Halaman Kelola Profil Toko

Halaman Kelola Profil Toko adalah halaman dimana admin bisa mengubah profil toko penjualan tersebut. Tampilan halaman kelola profil toko dapat dilihat dibawah ini:

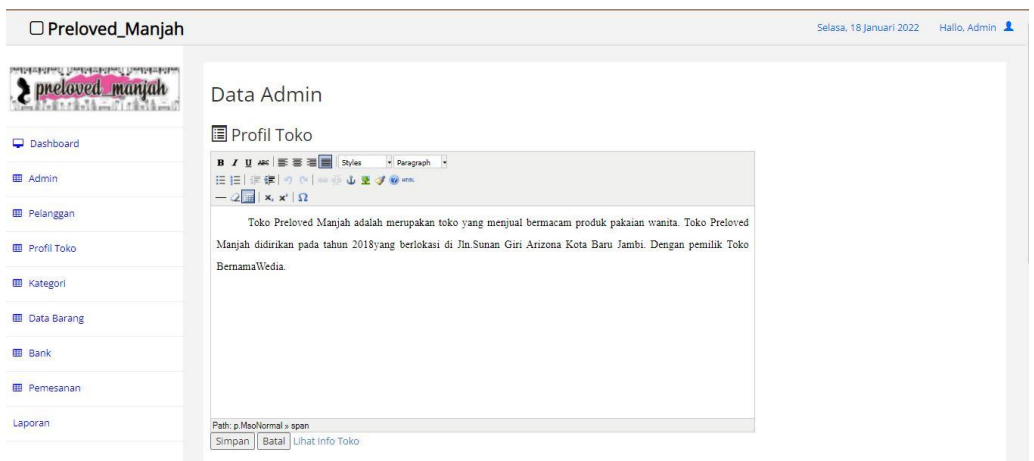

**Gambar 5.6 Halaman Kelola Profil Toko**

#### **5.1.2 Implementasi Output Program**

Implementasi output program menampilkan output yang dibutuhkan untuk proses pengolahan data. Berikut halaman implementasi berdasarkan rancangan pada bab sebelumnya diperhatikan pada gambar-gambar dibawah ini:

7. Implementasi Halaman Utama

Halaman Utama akan tampil begitu pengunjung mengakses halaman web, Pada halaman ini terdapat menu – menu yang dapat diakses oleh pengunjung. Tampilan Gambar dapat dilihat pada gambar dibawah ini:

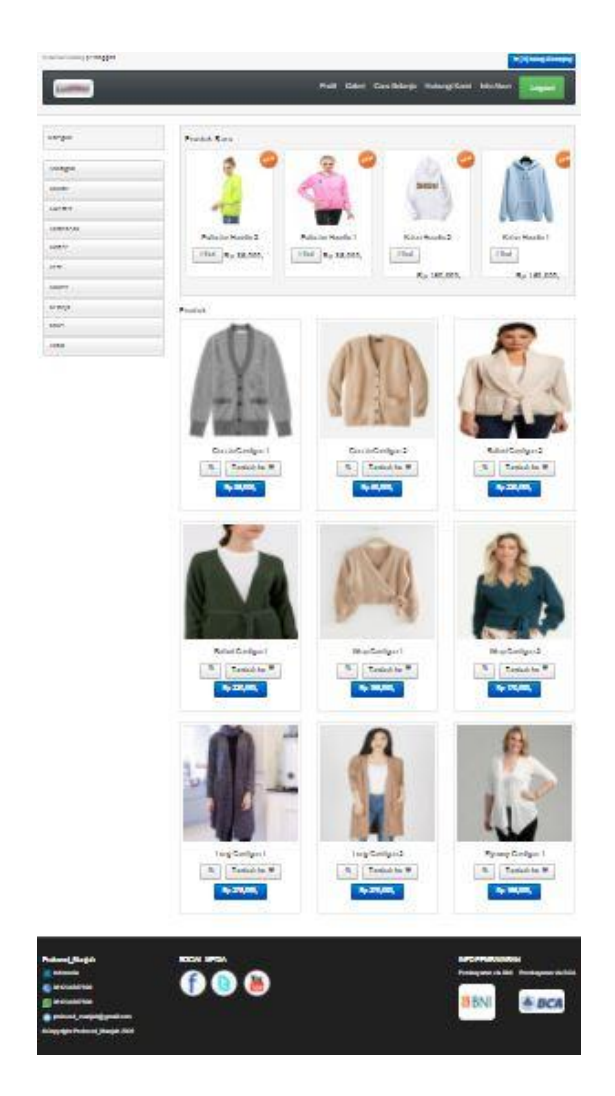

**Gambar 5.7 Halaman Utama**

8. Implementasi Halaman Keranjang

Halaman keranjang merupakan halaman yang muncul ketika pengunjung telah selesai memasukan barang ke keranjang dan menekan ikon keranjang disudut kanan bawah. Dimana halaman ini pengunjung dapat melihat informasi barang yang sudah dimasukkan ke keranjang. Tampilan Gambar dapat dilihat pada gambar dibawah ini:

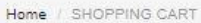

# **SHOPPING CART [ 1 Item(s)]**

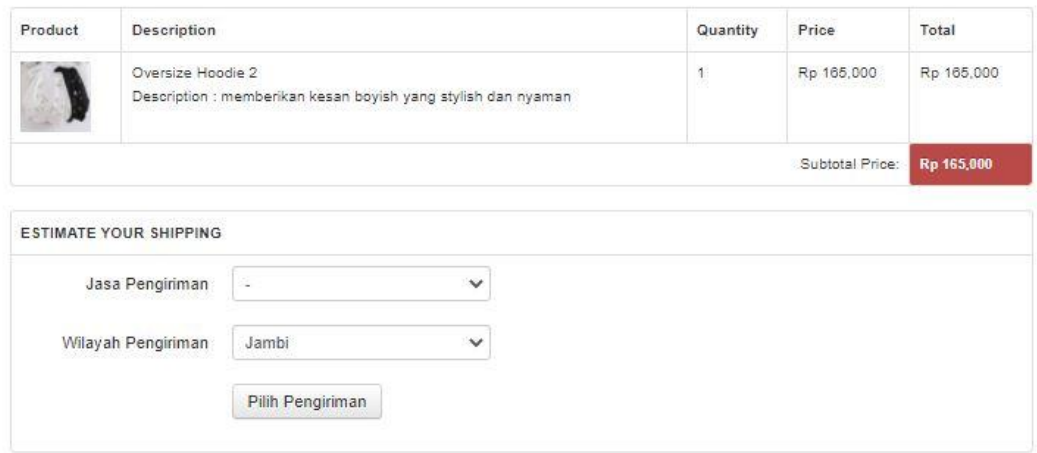

# **Gambar 5.8 Halaman Keranjang**

9. Implementasi Halaman Data Pemesanan

Halaman data pemesan merupakan halaman laporan pemesanan dari konsumen.

Tampilan Gambar dapat dilihat pada gambar dibawah ini:

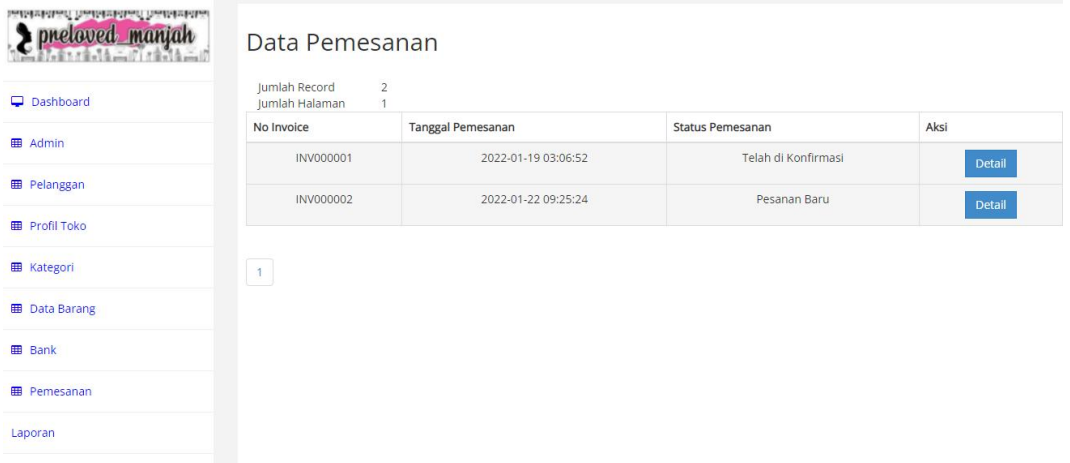

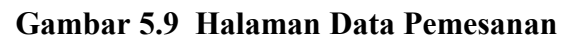

### 10. Implementasi Halaman Laporan Barang

Halaman Laporan Barang merupakan halaman laporan Barang yang terjual dan yang masih tersedia. Tampilan Gambar dapat dilihat pada gambar dibawah ini:

|                |             | <b>Preloved Manjah</b> |            |                   |      |
|----------------|-------------|------------------------|------------|-------------------|------|
|                |             | <b>Laporan Produk</b>  |            |                   |      |
|                |             |                        |            | Jumlah Produk: 20 |      |
| No             | Kode Produk | Nama Produk            | Harga      | Berat (Kg)        | Stok |
| 1              | B000000003  | Classic Cardigan 1     | Rp.85.000  | $\theta$          | 5    |
| $\overline{2}$ | B000000004  | Classic Cardigan 2     | Rp.90.000  | $\theta$          | 5    |
| 3              | B000000002  | Belted Cardigan 2      | Rp.220.000 | $\theta$          | 5    |
| 4              | B000000001  | Belted Cardigan1       | Rp.220.000 | $\theta$          | 5    |
| 5              | B000000005  | Wrap Cardigan 1        | Rp.165.000 | $\theta$          | 10   |
| 6              | B000000006  | Wrap Cardigan 2        | Rp.170.000 | $\theta$          | 10   |
| $\overline{7}$ | B000000007  | Long Cardigan 1        | Rp.275.000 | $\alpha$          | 15   |
| $\bar{8}$      | B000000008  | Long Cardigan 2        | Rp.270.000 | $\alpha$          | 15   |
| $\overline{Q}$ | B000000009  | Flyaway Cardigan 1     | Rp.155.000 | $\alpha$          | 10   |
| 10             | B000000010  | Flyaway Cardigan 2     | Rp.160.000 | $\theta$          | 10   |
| 11             | B000000011  | Crop Hoodie 1          | Rp.120.000 | $\alpha$          | 15   |
| 12             | B000000012  | Crop Hoodie 2          | Rp.122.000 | $\bf{0}$          | 10   |
| 13             | B000000013  | Regular Hoodie 1       | Rp.125.000 | $\alpha$          | 15   |
| 14             | B000000014  | Regular Hoodie 2       | Rp.125.000 | $\alpha$          | 15   |
| 15             | B000000015  | Oversize Hoodie 1      | Rp.165.000 | $\alpha$          | 5.   |
| 16             | B000000016  | Oversize Hoodie 2      | Rp.165.000 | $\alpha$          | 5.   |
| 17             | B000000017  | Katun Hoodie 1         | Rp.150.000 | $\theta$          | 15   |
| 18             | B000000018  | Katun Hoodie 2         | Rp.150.000 | $\theta$          | 10   |

**Gambar 5.10 Halaman Laporan Barang**

Halaman laporan pelanggan merupakan halaman laporan pelanggan yang telah membeli produk ditoko preloved manjah. Tampilan Gambar dapat dilihat pada gambar dibawah ini:

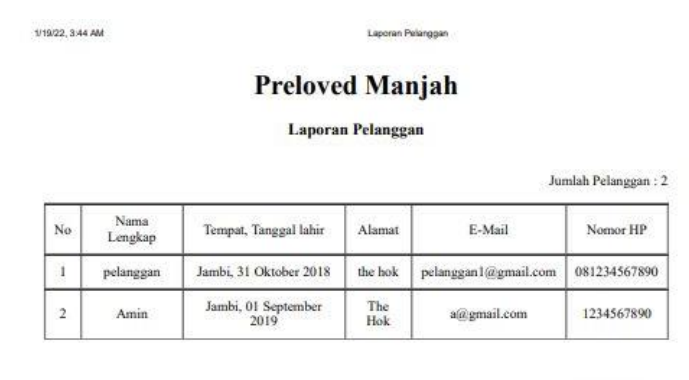

Jambi, 18 January 2022

 $Admin$ 

#### **Gambar 5.11 Halaman Laporan Pelanggan**

### 12. Implementasi Halaman Laporan Pemesan Perbulan

Halaman laporan pemesan perbulan merupakan halaman laporan untuk mengetahui penjulan disetiap bulan nya. Tampilan Gambar dapat dilihat pada gambar dibawah ini:

1/19/22, 3:45 AM Laporar **Preloved Manjah Laporan Pemesanan Online** Periode Bulan : 01 Tahun : 2022 Jumlah Transaksi: 1 Nama<br>member Tanggal<br>Transaksi Nama Produk Kode Jumlah Harga Total No Poliester<br>Hoodie 1 2022-01-19<br>03:06:52 B000000019  $\overline{2}$  $\mathbf 1$ pelanggan Rp.85.000 Rp.170.000 Rp.<br>170.000 TOTAL

Jambi, 18 January 2022

admin

**Gambar 5.12 Halaman Laporan Pemesan Perbulan**

#### **5.2 PENGUJIAN SISTEM**

Untuk mengetahui keberhasilan dari implementasi yang telah dilakukan, maka penulis melakukan tahap pengujian terhadap sistem secara fungsional, yaitu dengan menggunakan metode pengujian balck box tesing, dimana pengujian berfokus pada persyaratan fungsional perangkat lunak yang dibuat. Pengujian dilakukan dengan cara menguji langsung setiap fungsi dan menu-menu yang ada disistem. Berikut beberapa pengujian yang penulis lakukan:

#### 1. Pengujian Pendaftaran

Berikut ini merupakan table pengujian pendaftaran yang dilakukan agar user dapat mengakses web penjualan tersebut.

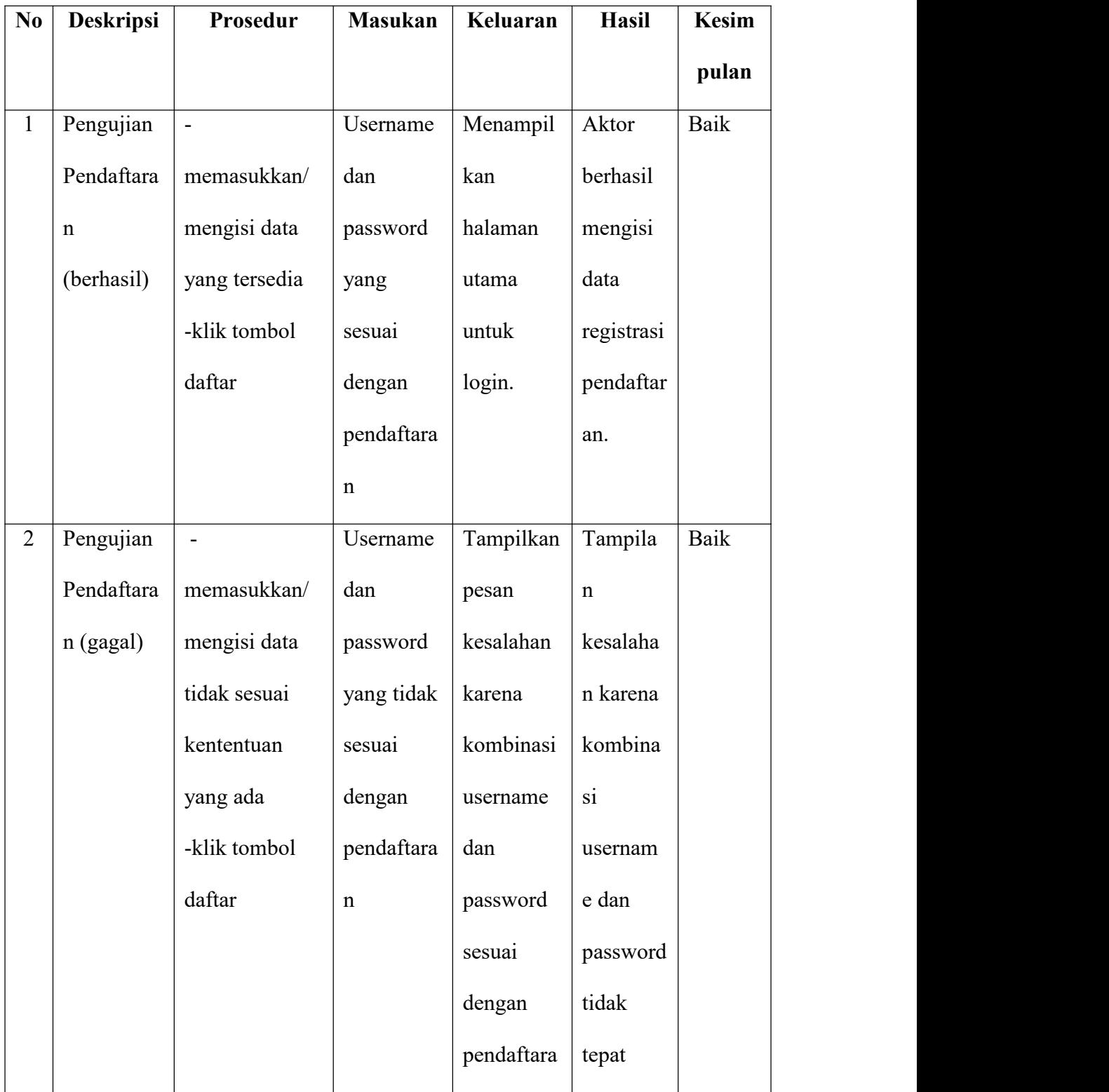

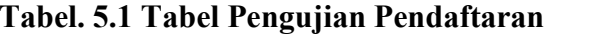

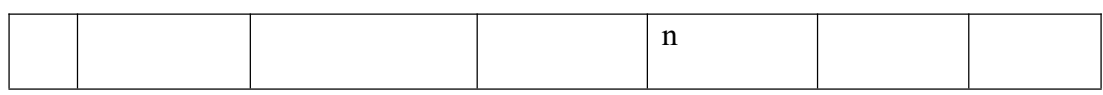

# 2. Pengujian Login Admin

Berikut ini merupakan table pengujian login yang dilakukan agar user dapat mengakses menu yang terdapat di sistem.

| $\bf{N}$ o   | <b>Deskripsi</b> | Prosedur     | <b>Masukan</b> | Keluaran    | <b>Hasil</b> | <b>Kesim</b> |  |
|--------------|------------------|--------------|----------------|-------------|--------------|--------------|--|
|              |                  |              |                |             |              | pulan        |  |
| $\mathbf{1}$ | Pengujian        | -memasukkan  | Username       | Menampil    | Aktor        | Baik         |  |
|              | Login            | username dan | dan            | kan         | berhasil     |              |  |
|              | (berhasil)       | password     | password       | halaman     | menampi      |              |  |
|              |                  | -klik tombol | yang           | utama       | lkan         |              |  |
|              |                  | masuk        | sesuai         | (master     | halaman      |              |  |
|              |                  |              | dengan         | produk,ma   | utama        |              |  |
|              |                  |              | database       | ster        | (master      |              |  |
|              |                  |              |                | customer,d  | produk,      |              |  |
|              |                  |              |                | aftar       | master       |              |  |
|              |                  |              |                | pesanan, la | customer     |              |  |
|              |                  |              |                | poran,      | ,daftar      |              |  |
|              |                  |              |                | dashboard   | pesanan,l    |              |  |
|              |                  |              |                |             |              |              |  |

**Tabel. 5.2 Tabel Pengujian Login admin**

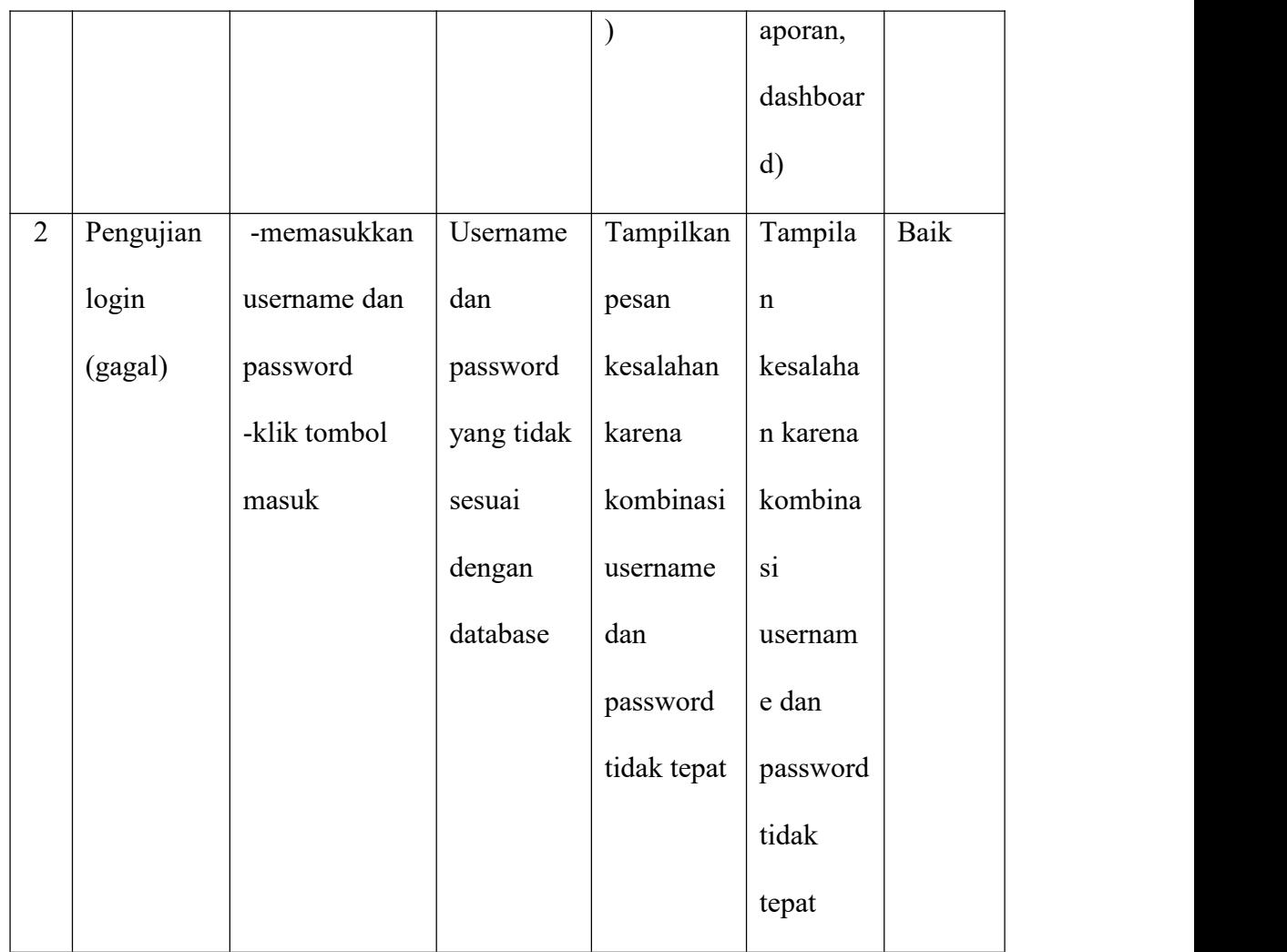

### 3. Pengujian Login Customer

Berikut ini merupakan table pengujian login customer yang dilakukan agar user dapat mengakses menu yang terdapat di sistem.

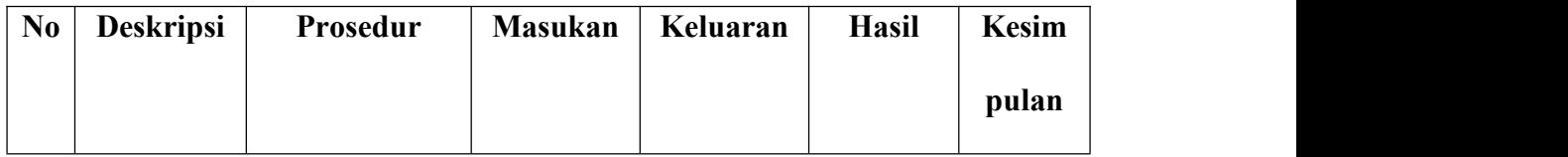

### **Tabel. 5.3 Tabel Pengujian Login customer**

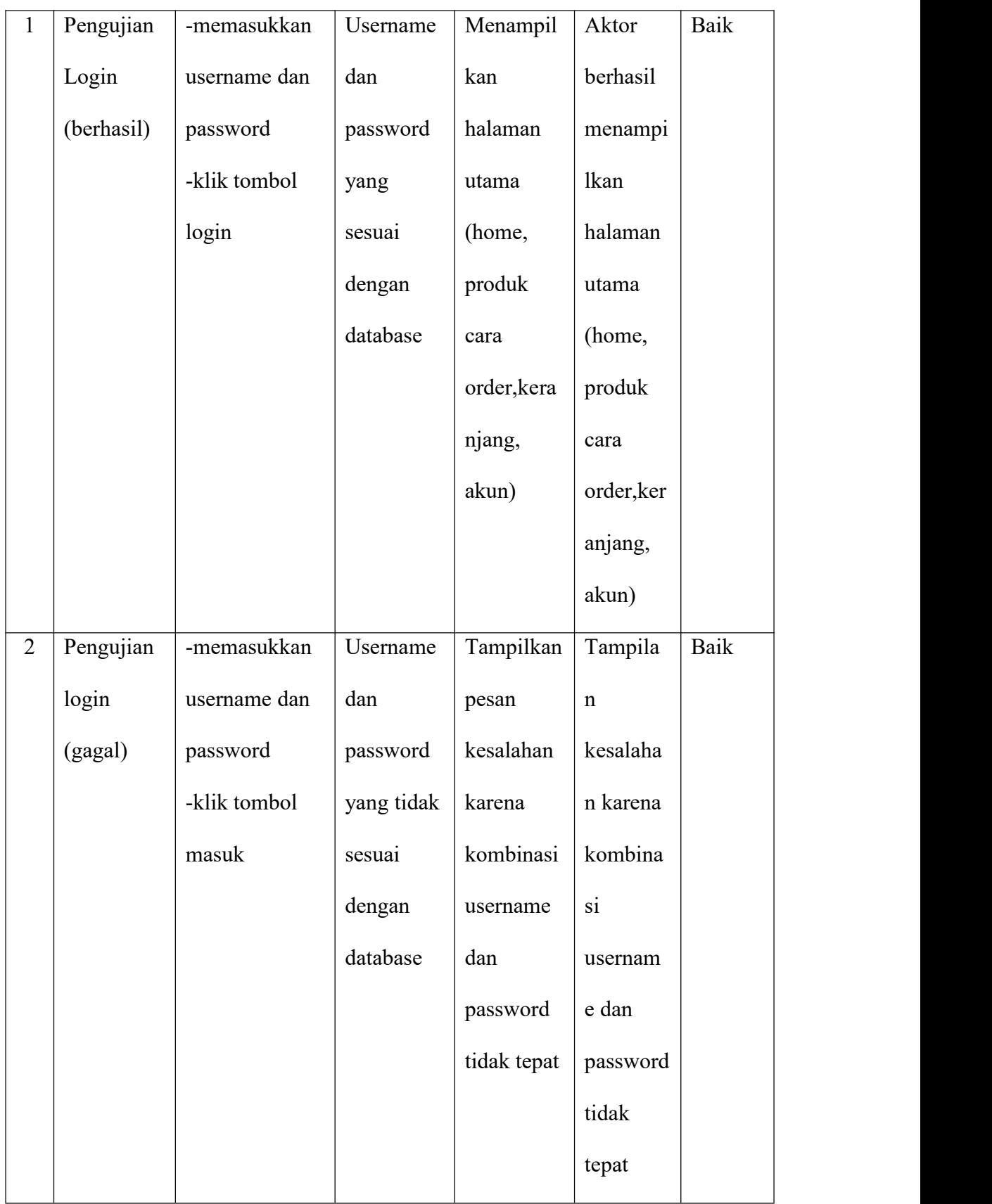

### 4. Pengujian Registrasi

Berikut ini merupakan table pengujian registrasi yang dilakukan agar user dapat mengakses menu yang terdapat di sistem.

| $\bf{N0}$      | Deskripsi    | Prosedur       | <b>Masukan</b> | Keluaran    | <b>Hasil</b> | <b>Kesim</b> |  |
|----------------|--------------|----------------|----------------|-------------|--------------|--------------|--|
|                |              |                |                |             |              | pulan        |  |
| $\mathbf{1}$   | Pengujian    | -memasukkan    | Username       | Menampil    | Aktor        | Baik         |  |
|                | registrasi   | nama, usernam  | dan            | kan         | berhasil     |              |  |
|                | (berhasil)   | e,             | password       | halaman     | menampi      |              |  |
|                |              | password, emai | yang           | utama       | <b>lkan</b>  |              |  |
|                |              | l, no tlp,     | sesuai         | (home,      | halaman      |              |  |
|                |              | konfirmasi     | dengan         | produk      | utama        |              |  |
|                |              | password       | database       | cara        | (home,       |              |  |
|                |              | -klik tombol   |                | order, kera | produk       |              |  |
|                |              | register       |                | njang,      | cara         |              |  |
|                |              |                |                | akun)       | order, ker   |              |  |
|                |              |                |                |             | anjang,      |              |  |
|                |              |                |                |             | akun)        |              |  |
| $\overline{2}$ | Pengujian    | -memasukkan    | Username       | Tampilkan   | Tampila      | Baik         |  |
|                | registrasi(g | nama, usernam  | dan            | pesan       | $\mathbf n$  |              |  |
|                |              |                |                |             |              |              |  |

**Tabel. 5.4 Tabel Pengujian Registrasi**

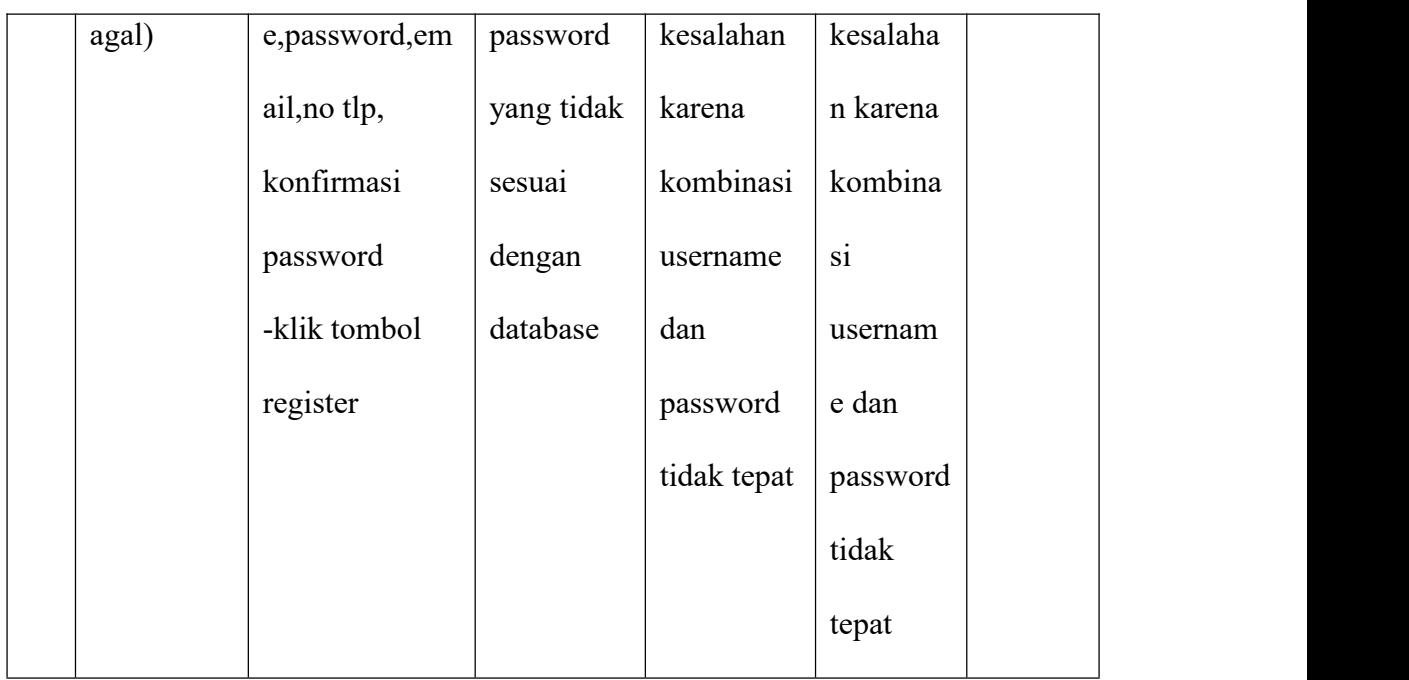

# 5. Pengujian kategori produk

Berikut ini merupakan table pengujian kategori produk yang dilakukan agar user dapat mengakses menu yang terdapat di sistem.

| No | Deskripsi  | Prosedur     | <b>Masukan</b> | Keluaran  | <b>Hasil</b> | <b>Kesim</b> |
|----|------------|--------------|----------------|-----------|--------------|--------------|
|    |            |              |                |           |              | pulan        |
|    | Pengujian  | - memasukkan | Tambah         | Menampil  | Data         | Baik         |
|    | kategori   | username dan | data           | kan pesan | tambah       |              |
|    | produk     | password     | produk         | berhasil  | menu         |              |
|    | (berhasil) | -klik tombol | lengkap        | menampil  | produk       |              |
|    |            | masuk        |                | kan       | sudah        |              |
|    |            |              |                |           |              |              |

**Tabel. 5.5 Tabel Pengujian Kategori Produk**

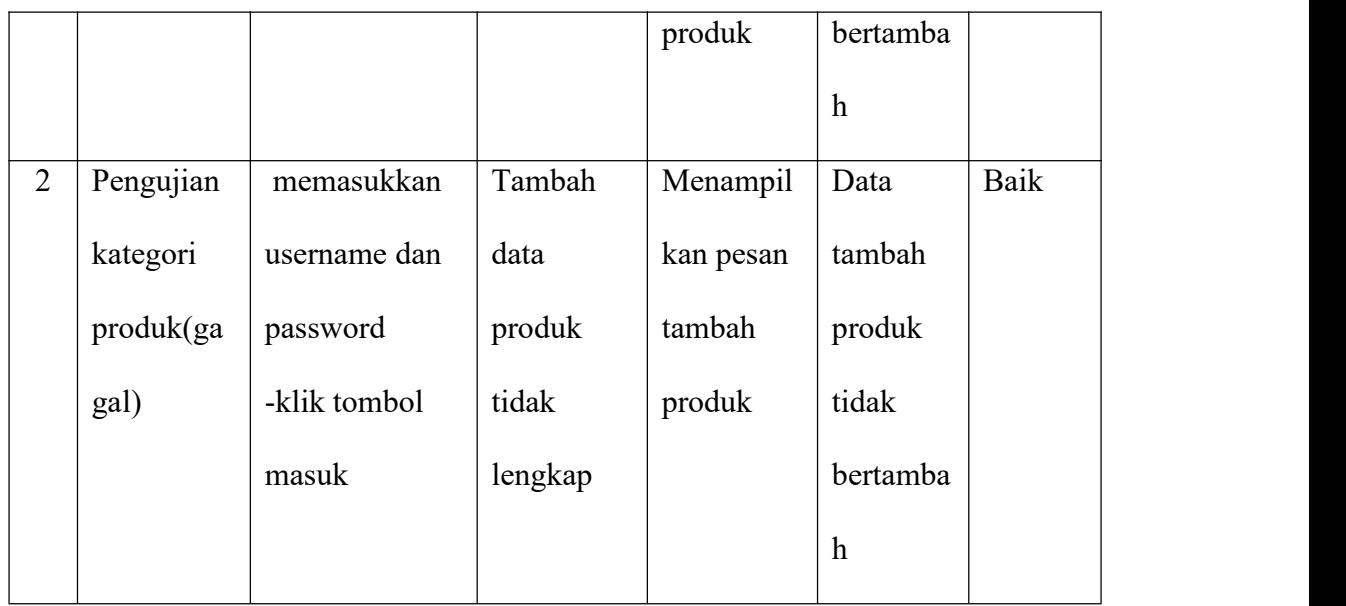

### 6. Pengujian tambah data barang

Berikut ini merupakan table pengujian tambah produk yang dilakukan agar user dapat mengakses menu yang terdapat di sistem.

| No.          | <b>Deskripsi</b> | Prosedur     | <b>Masukan</b> | Keluaran  | <b>Hasil</b> | Kesim |
|--------------|------------------|--------------|----------------|-----------|--------------|-------|
|              |                  |              |                |           |              | pulan |
| $\mathbf{1}$ | Tambah           | -memasukkan  | Tambah         | Menampil  | Data         | Baik  |
|              | gambar           | username dan | data           | kan pesan | tambah       |       |
|              | (berhasil)       | password     | produk         | berhasil  | produk       |       |
|              |                  | -klik tombol | lengkap        | menampil  | sudah        |       |
|              |                  | masuk        |                | kan       | bertamba     |       |
|              |                  |              |                |           |              |       |

**Tabel. 5.6 Tabel Pengujian Tambah Data Barang**

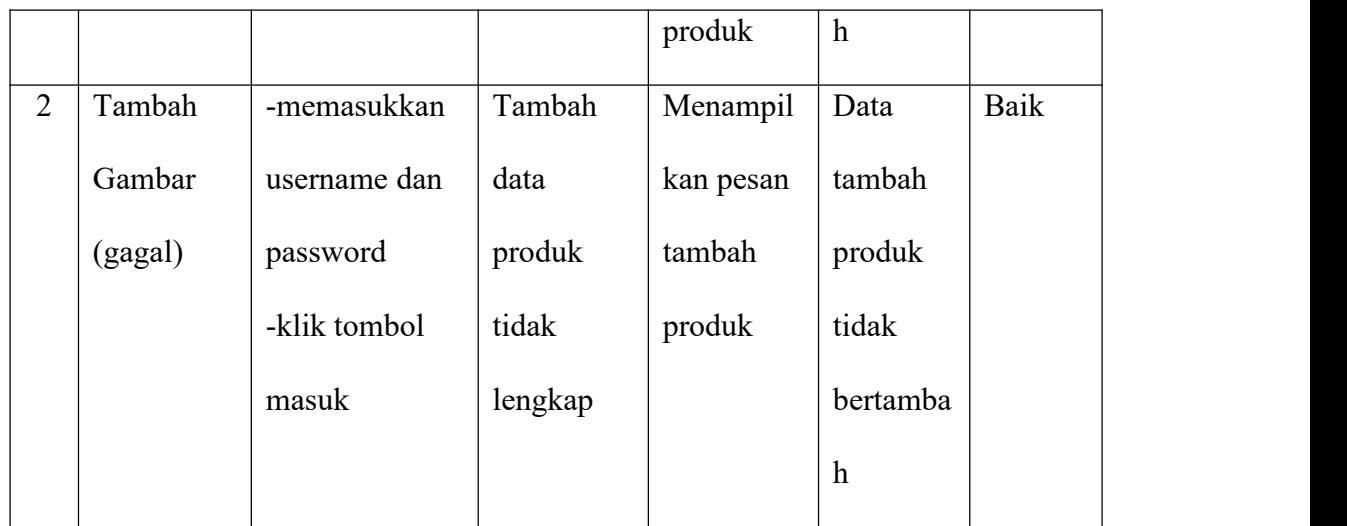

# 7. Pengujian Pemesanan

Berikut ini merupakan table pengujian pemesanan belanja yang dilakukan agar user dapat mengakses menu yang terdapat di sistem.

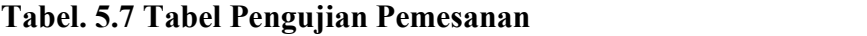

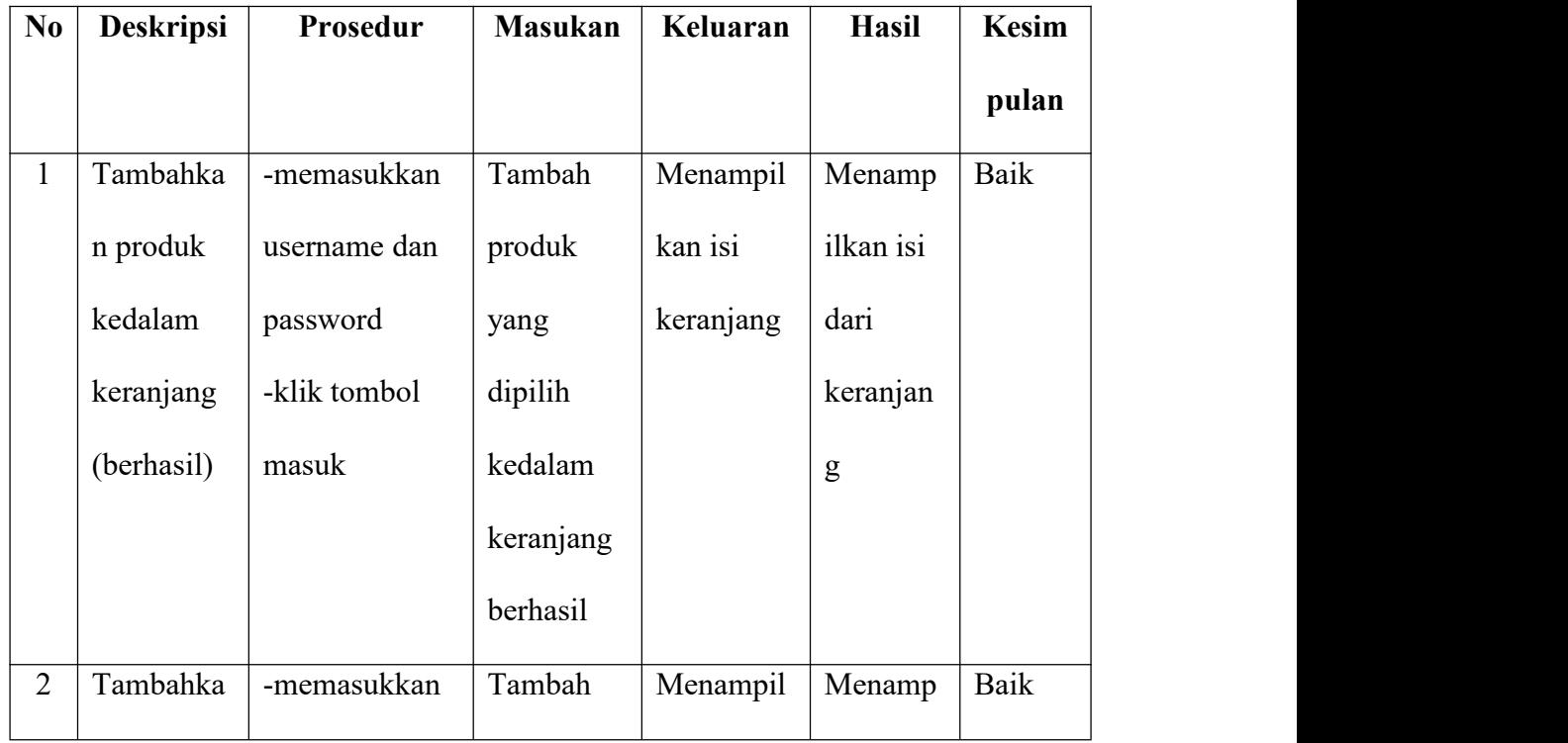

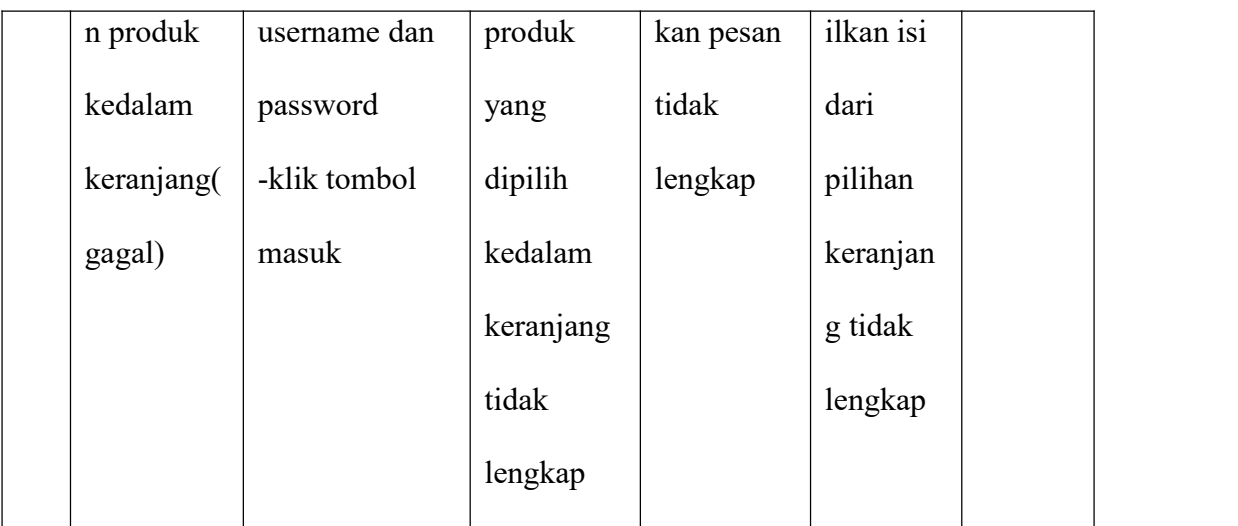

### 8. Pengujian Daftar Pesanan

Berikut ini merupakan table pengujian daftar pesanan yang dilakukan agar user dapat mengakses menu yang terdapat di sistem.

**Tabel. 5.8 Tabel Pengujian Daftar Pesanan**

| N <sub>0</sub> | <b>Deskripsi</b> | Prosedur     | <b>Masukan</b> | Keluaran | Hasil    | <b>Kesim</b> |
|----------------|------------------|--------------|----------------|----------|----------|--------------|
|                |                  |              |                |          |          | pulan        |
| $\mathbf{1}$   | Data             | -memasukkan  | Tampilan       | Menampil | Menamp   | Baik         |
|                | pemesan          | username dan | pemesana       | kan isi  | ilkan    |              |
|                | (berhasil)       | password     | n berhasil     | dari     | detail   |              |
|                |                  | -klik tombol |                | pesanan  | pesanan, |              |
|                |                  | masuk        |                |          | terima,  |              |
|                |                  |              |                |          | tolak    |              |
| $\overline{2}$ | Data             | -memasukkan  | Tampilan       | Menampil | Menamp   | Baik         |

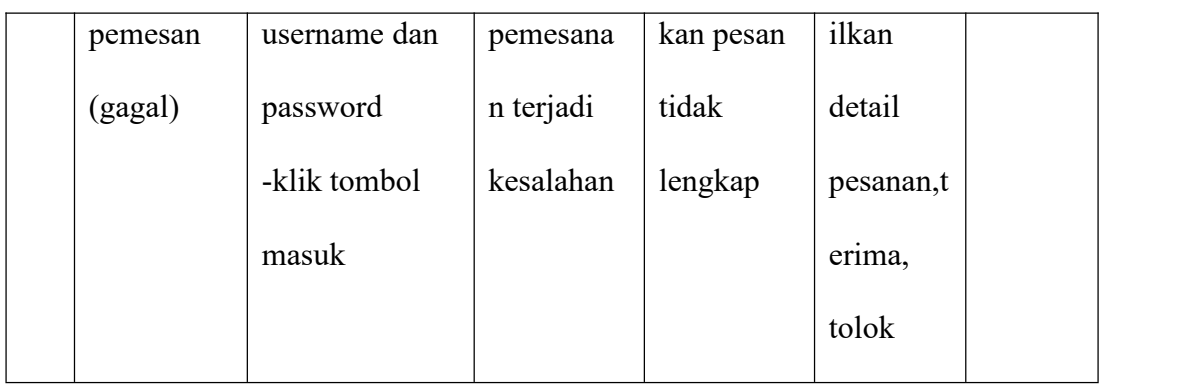

# 9. Pengujian Checkout

Berikut ini merupakan table pengujian checkout yang dilakukan agar user dapat mengakses menu yang terdapat di sistem.

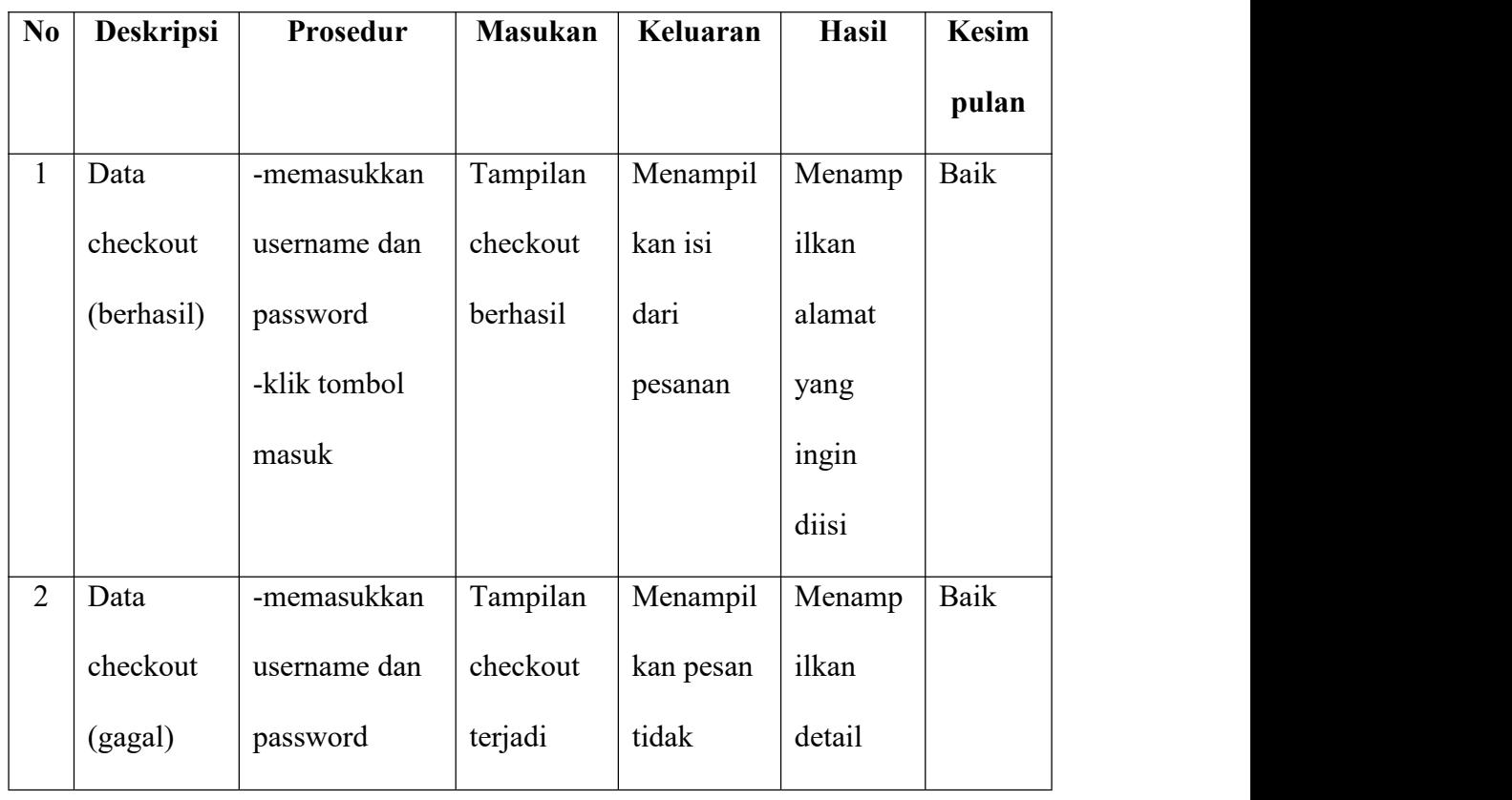

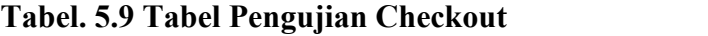

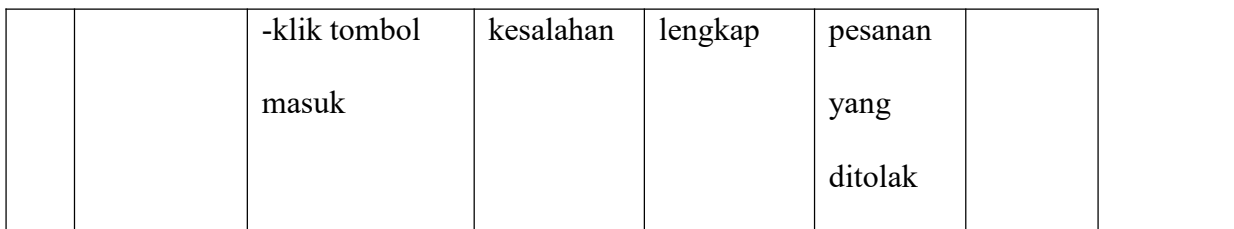

#### **5.3 ANALISIS HASIL YANG DICAPAI OLEH SISTEM**

Berdasarkan implementasi dan pengujian yang telah dilakukan terhadap sistem yang dibuat, maka analisis hasil yang dicapai terdapat kelebihan dan kekurangan dalam perancangan sistem informasi penjualan online pada preloved manjah berbasis web. Adapun kelebihan dari sistem yang dibangun adalah :

- 1. Sistem mampu mempermudah dan mempercepat segala proses kegiatan admin dalam mengelola pemesanan produk pada Preloved Manjah.
- 2. Sistem dilengkapi dengan informasi-informasi produk yang lengkap sehingga pelanggan dapat menemukan produk dengan mudah.
- 3. Sistem mempermudah admin dalam membuat laporan pemesanan
- 4. Data menjadi lebih aman dan rapi karena disimpan didalam database.

Adapun kelemahan dari sistem yang dibuat:

- 1. Sistem ini bersifat tertutup hanya dapat diakses oleh admin.
- 2. Sistem Tidak dapat diakses oleh sembarangan orang.
- 3. Tampilan interface masih sederhana diharapkan untuk pengembangan sistem selanjutnya dapat meningkatkan kualitas dari tampilan interface tersebut.